# Sincronização automática do firmware de interconexão de estrutura Ī

### **Contents**

**Introduction Prerequisites Requirements** Componentes Utilizados Sobre o recurso **Etapas** Informações Relacionadas

## Introduction

Este documento descreve o recurso de sincronização automática do firmware de interconexão de estrutura do Cisco Unified Computing System (UCS). Esse recurso pode ser usado ao introduzir uma segunda interconexão de estrutura (FI) ao existente ou ao substituir uma FI quebrada.

## **Prerequisites**

#### **Requirements**

A Cisco recomenda que você tenha um conhecimento funcional destes tópicos:

- Cisco Unified Computing System (UCS)
- Interconexão de estrutura (FI) da Cisco

#### Componentes Utilizados

As informações neste documento são baseadas nestas versões de software e hardware:

- Cisco UCS Fabric Interconnect 6248
- Cisco UCSM versões 2.2(5a) e 2.2(6c)

The information in this document was created from the devices in a specific lab environment. All of the devices used in this document started with a cleared (default) configuration. If your network is live, make sure that you understand the potential impact of any command.

### Sobre o recurso

Quando você introduz uma segunda interconexão de estrutura ao existente para formar um cluster ou quando você substitui uma interconexão de estrutura interrompida, a versão do firmware no novo FI precisa coincidir com a atual.

O procedimento normal é configurar o novo FI como autônomo e atualizá-lo ou baixá-lo manualmente para a mesma versão do FI existente antes de adicioná-lo ao cluster.

Começando com o UCSM 2.1(2), o recurso de sincronização automática do firmware atualizará ou baixará automaticamente o novo FI para a mesma versão que o existente. Isso elimina a necessidade de atualizar ou rebaixar manualmente os FIs.

O FI existente precisa estar no UCSM 1.4 ou posterior e o novo FI precisa estar no UCSM 2.1(2) ou posterior para que esse recurso funcione. Além disso, os FIs precisam ser do mesmo modelo para que isso funcione.

### Etapas

1. Conectar ao console do novo FI e adicioná-lo ao cluster existente

2. Depois de adicionada ao cluster existente, o novo FI detecta a presença do existente junto com as versões do firmware

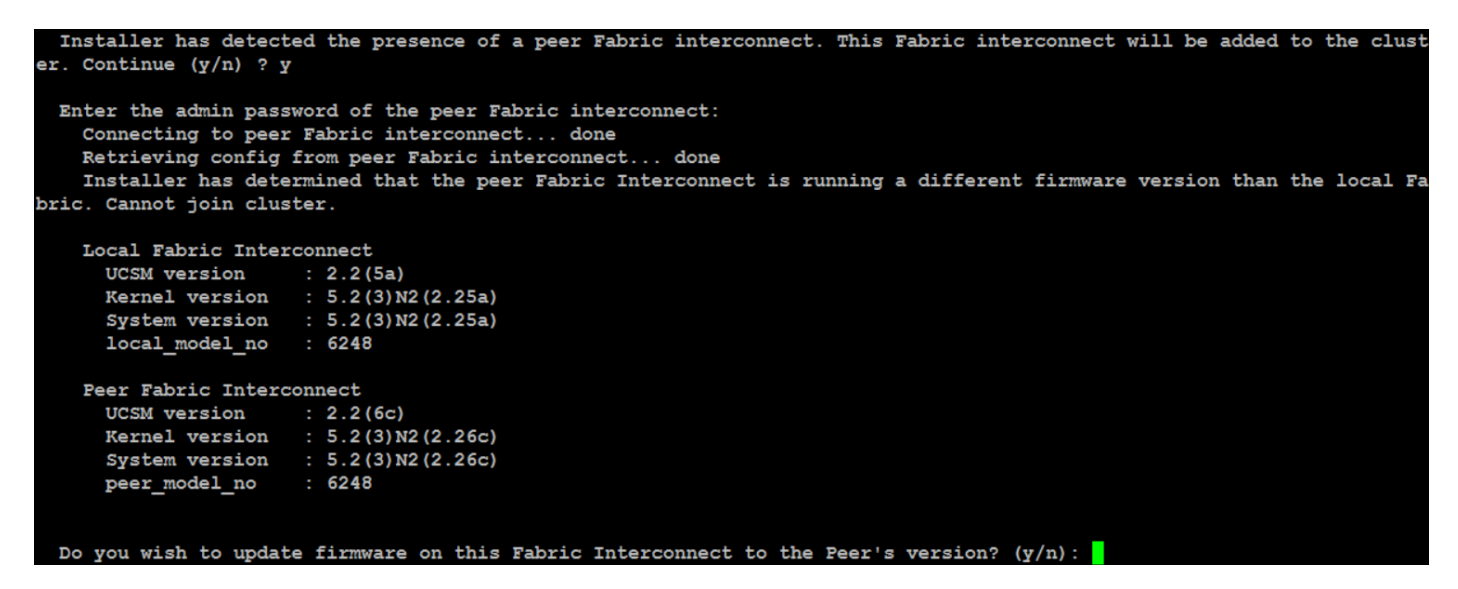

3. O recurso de sincronização automática de firmware copia os arquivos necessários para o novo FI e os atualiza ou rebaixa para corresponder ao FI existente

```
erifying image bootflash:/installables/switch/ucs-6100-k9-kickstart.5.2.3.N2.2.26c.bin for boot variable "ki
Verifying image bootflash:/installables/switch/ucs-6100-k9-system.5.2.3.N2.2.26c.bin for boot variable "system
[####################] 100% -- SUCCESS
Verifying image type.
Extracting "system" version from image bootflash:/installables/switch/ucs-6100-k9-system.5.2.3.N2.2.26c.bin.
[ #################### 100% -- SUCCESS
Extracting "kickstart" version from image bootflash:/installables/switch/ucs-6100-k9-kickstart.5.2.3.N2.2.26c
[ ####################1 100% -- SUCCESS
Extracting "bios" version from image bootflash:/installables/switch/ucs-6100-k9-system.5.2.3.N2.2.26c.bin.
Performing module support checks.
[####################] 100% -- SUCCESS
Notifying services about system upgrade.
```
# Informações Relacionadas

● [Suporte Técnico e Documentação - Cisco Systems](http://www.cisco.com/cisco/web/support/index.html?referring_site=bodynav)